#### 広域災害救急医療情報システム(EMIS) 医療機関基本情報の入力依頼 (医療機関担当者向け)

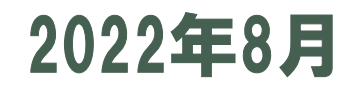

### 医療機関担当者様への依頼事項

EMISは,医療機関にとって,発災時の自院の安否情報を発信する ツールであり,医療機関・DMAT・行政機関等が情報を入力・閲覧する ことで,情報を共有することにより,発災時において適切な支援体制を形 成しております。

 また,EMIS内における,医療機関基本情報は,発災時にDMAT等 が支援の優先度等を決定する際に用いる重要な情報です。

 本資料を参考に、医療機関の基本情報についてシステムへの入力作業を お願いいたします。

※入力完了のご連絡は原則不要です。(システム側で随時確認します。)

ログイン方法①

#### ・ブラウザのアドレス欄に

「https://www.wds.emis.go.jp/」

 を入力し、広域災害救急医療情報システムの トップページへアクセス ↓

・「関係者ログイン」をクリック

<広域災害救急医療情報システム トップページ>

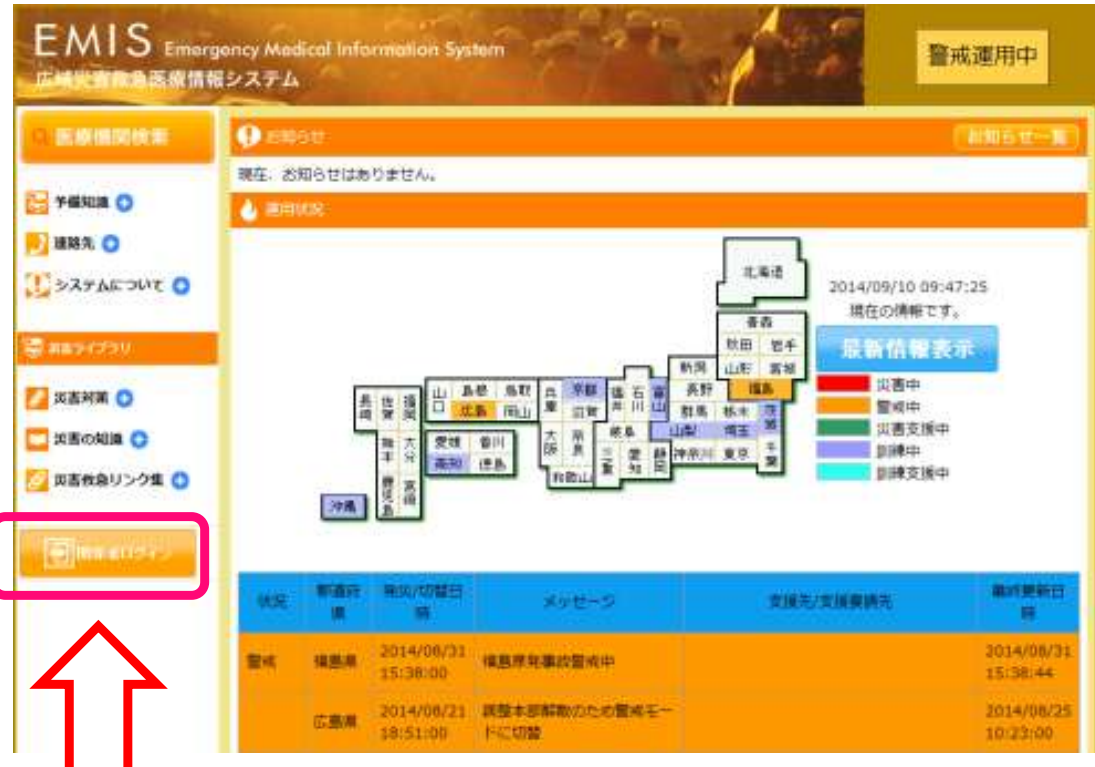

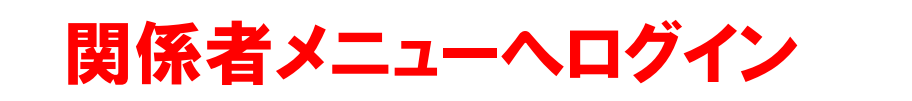

## ログイン方法②

#### ・各機関のIDでログイン

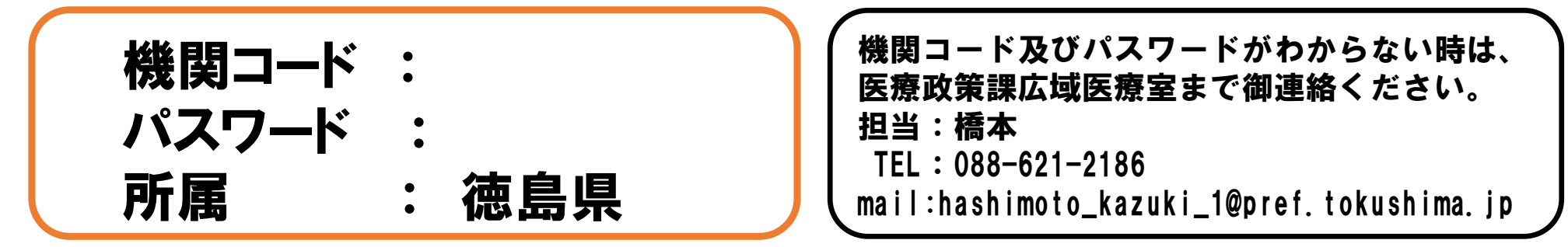

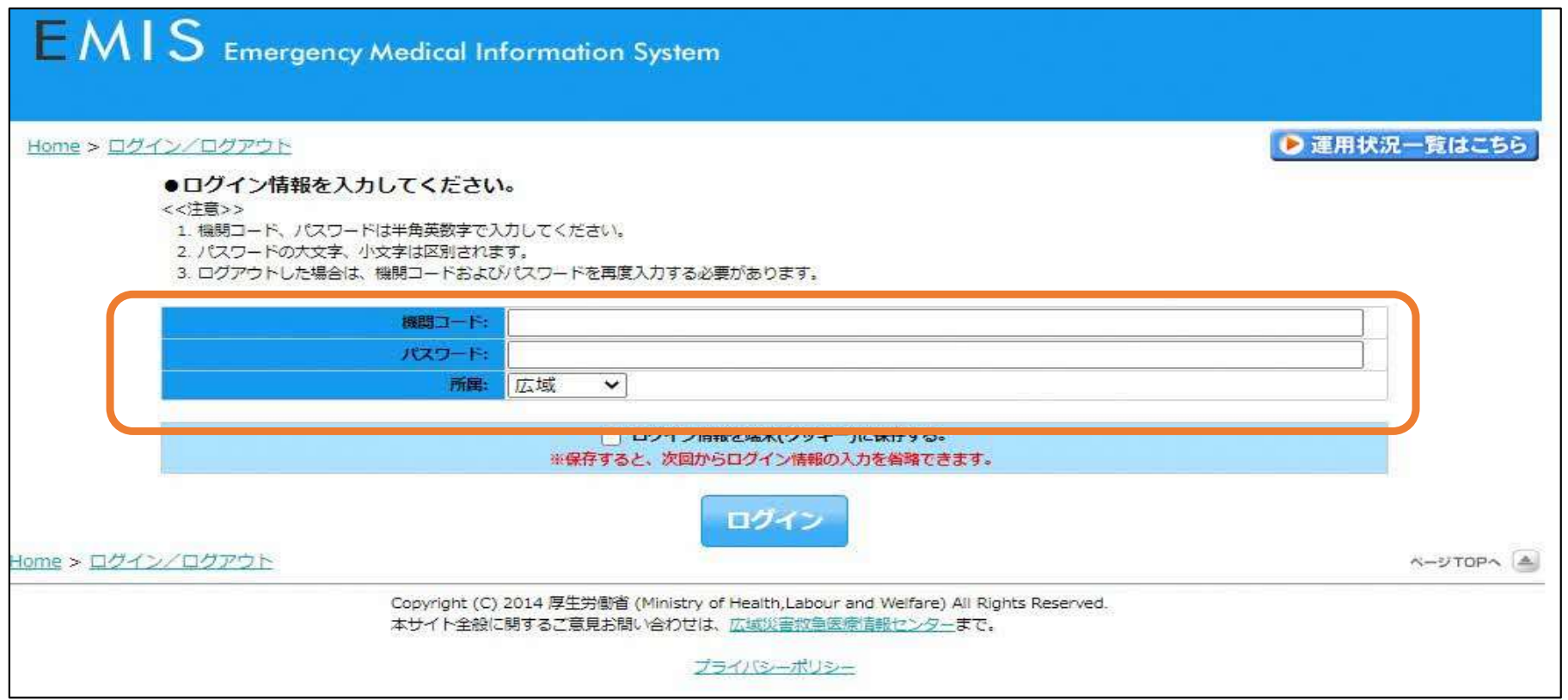

## 医療機関基本情報管理

・ログイン後、「医療機関基本情報管理」をクリック

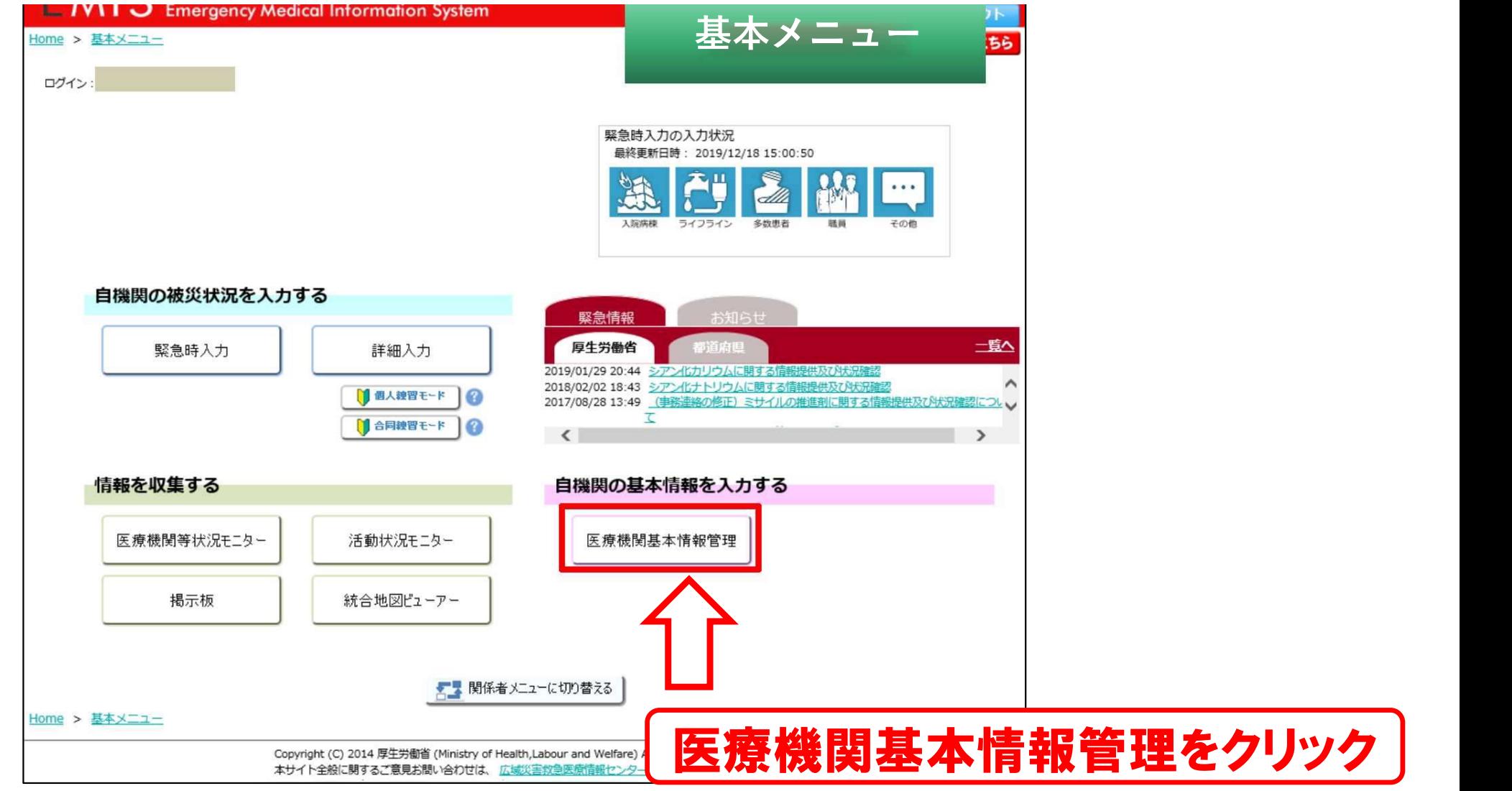

## 医療機関基本情報管理-基本情報

- ・「基本情報」の入力をお願いします。
- ・「基本情報」を登録するとその他の施設情報が入力できるようになりますので、

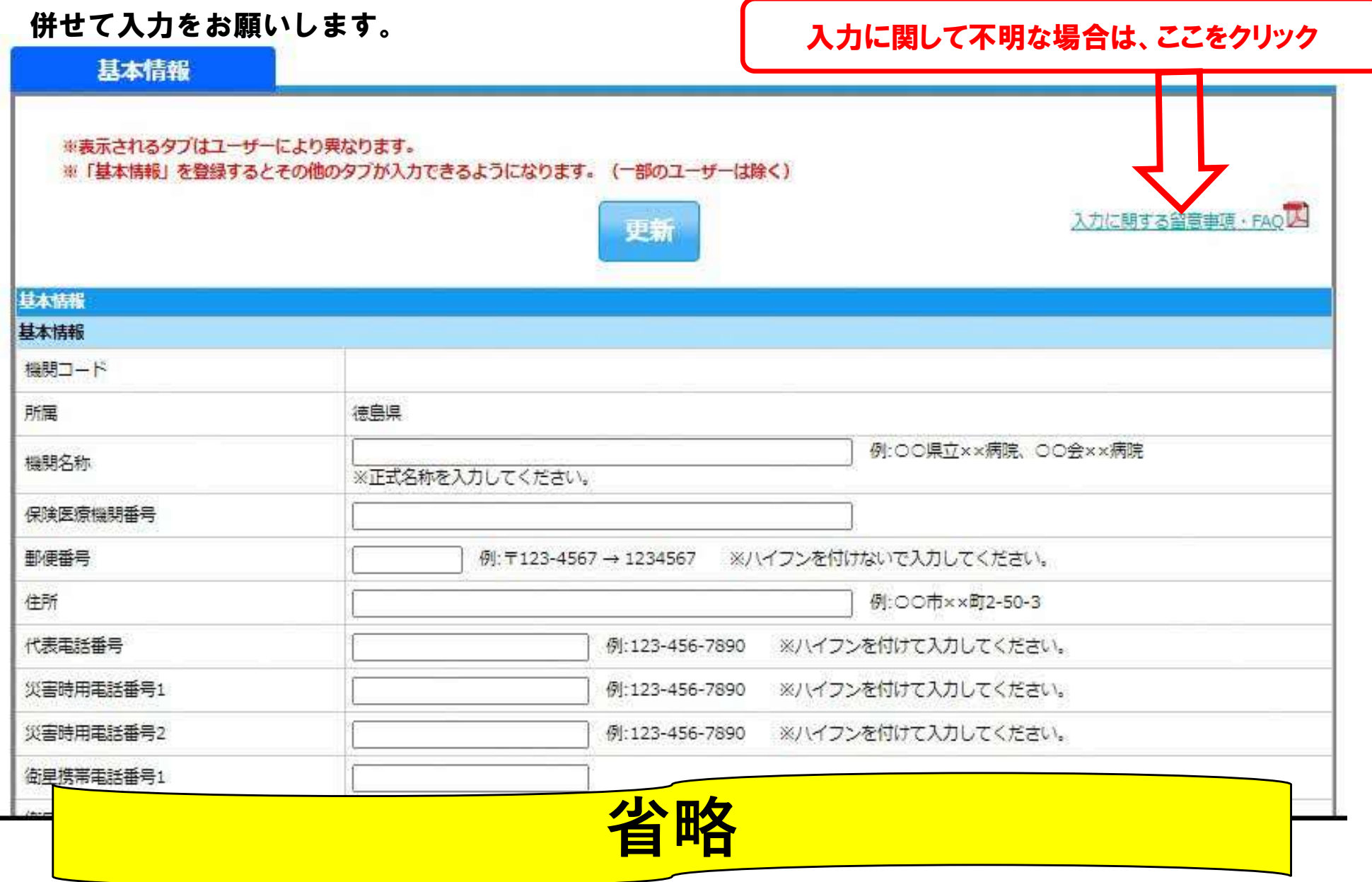

# 医療機関基本情報管理-施設情報1

・全医療機関入力可能

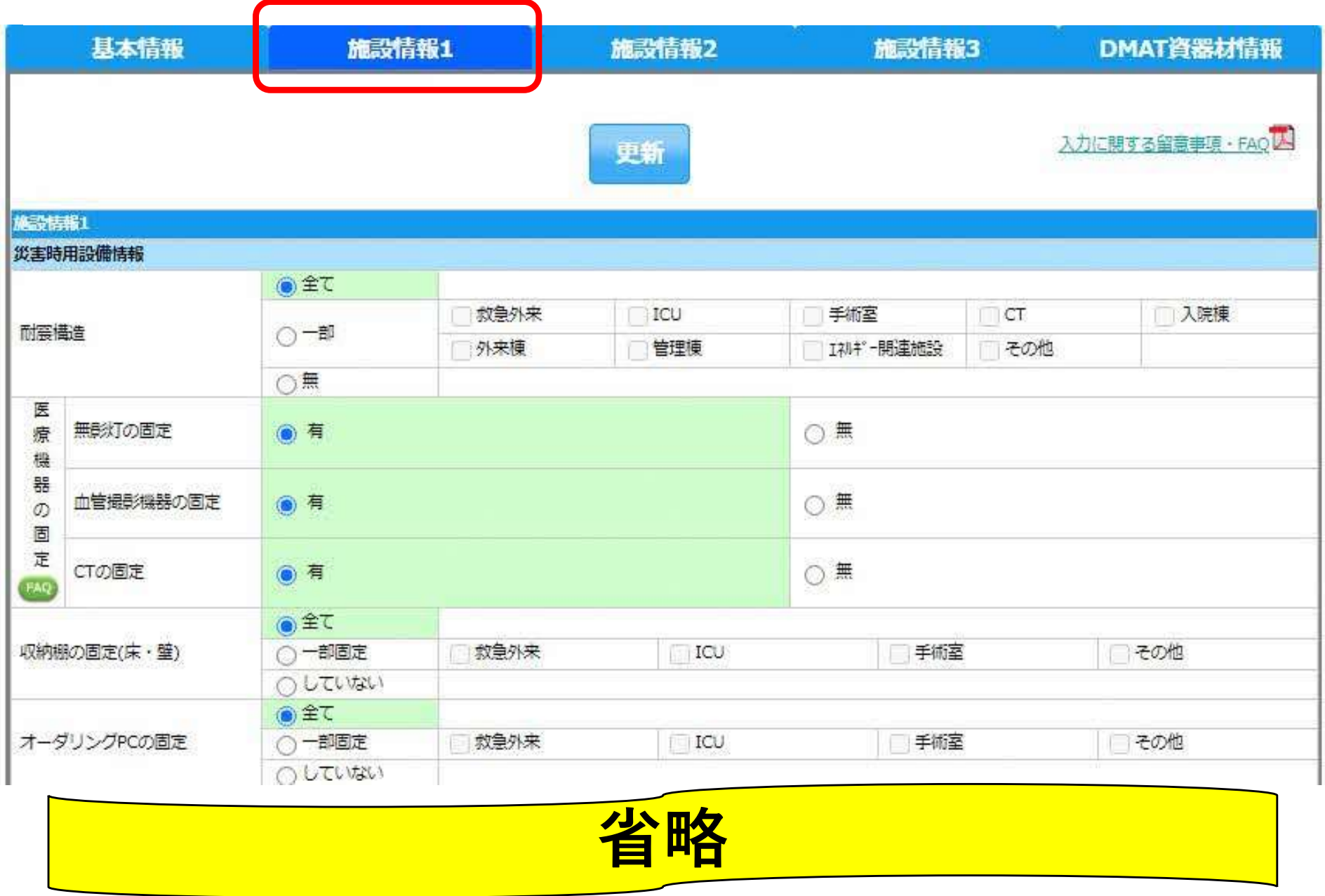

# 医療機関基本情報管理-施設情報2

・災害拠点病院、救命救急センター、DMAT指定医療機関のみ入力可能

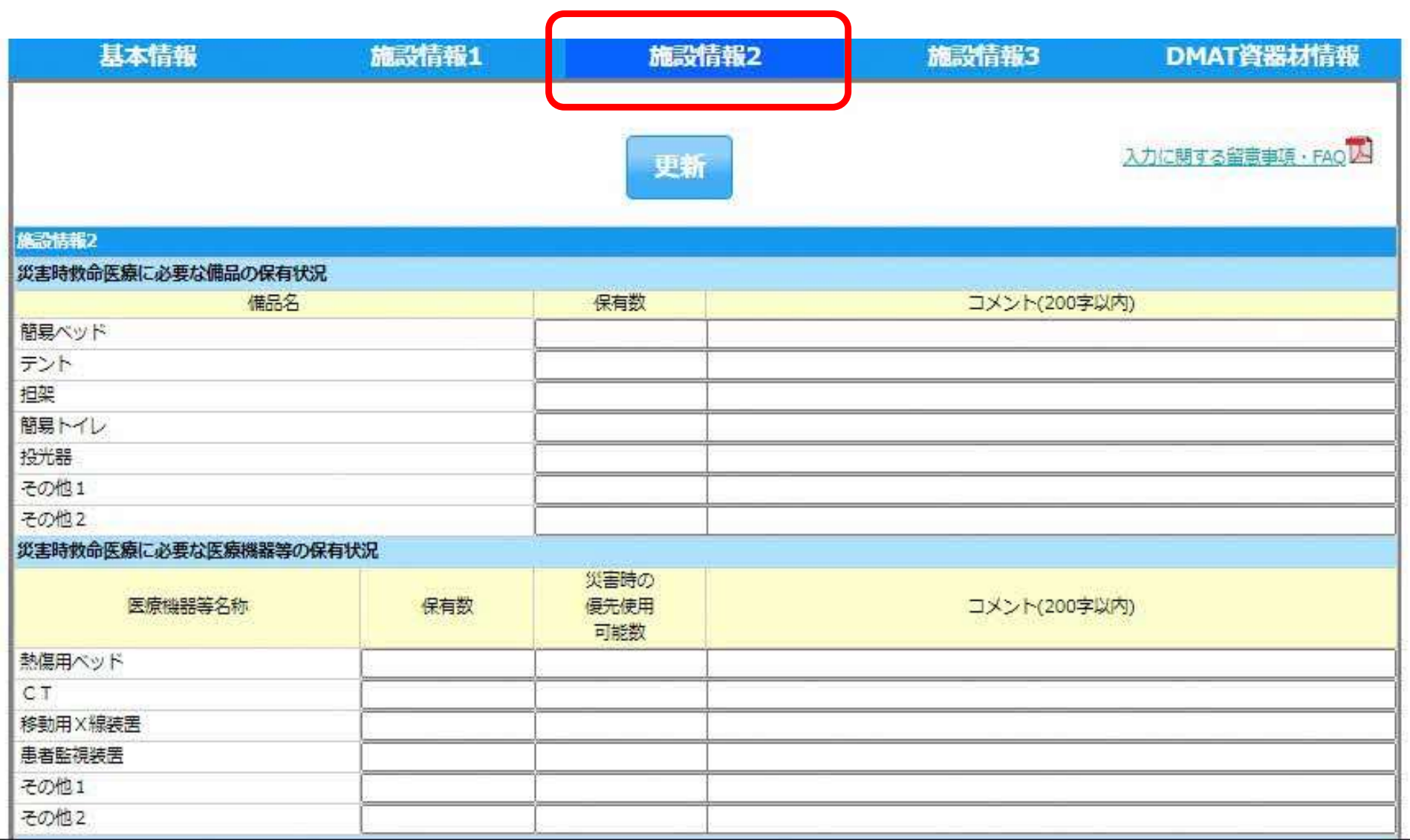

省略

# 医療機関基本情報管理-施設情報3

・災害拠点病院、救命救急センター、DMAT指定医療機関のみ入力可能

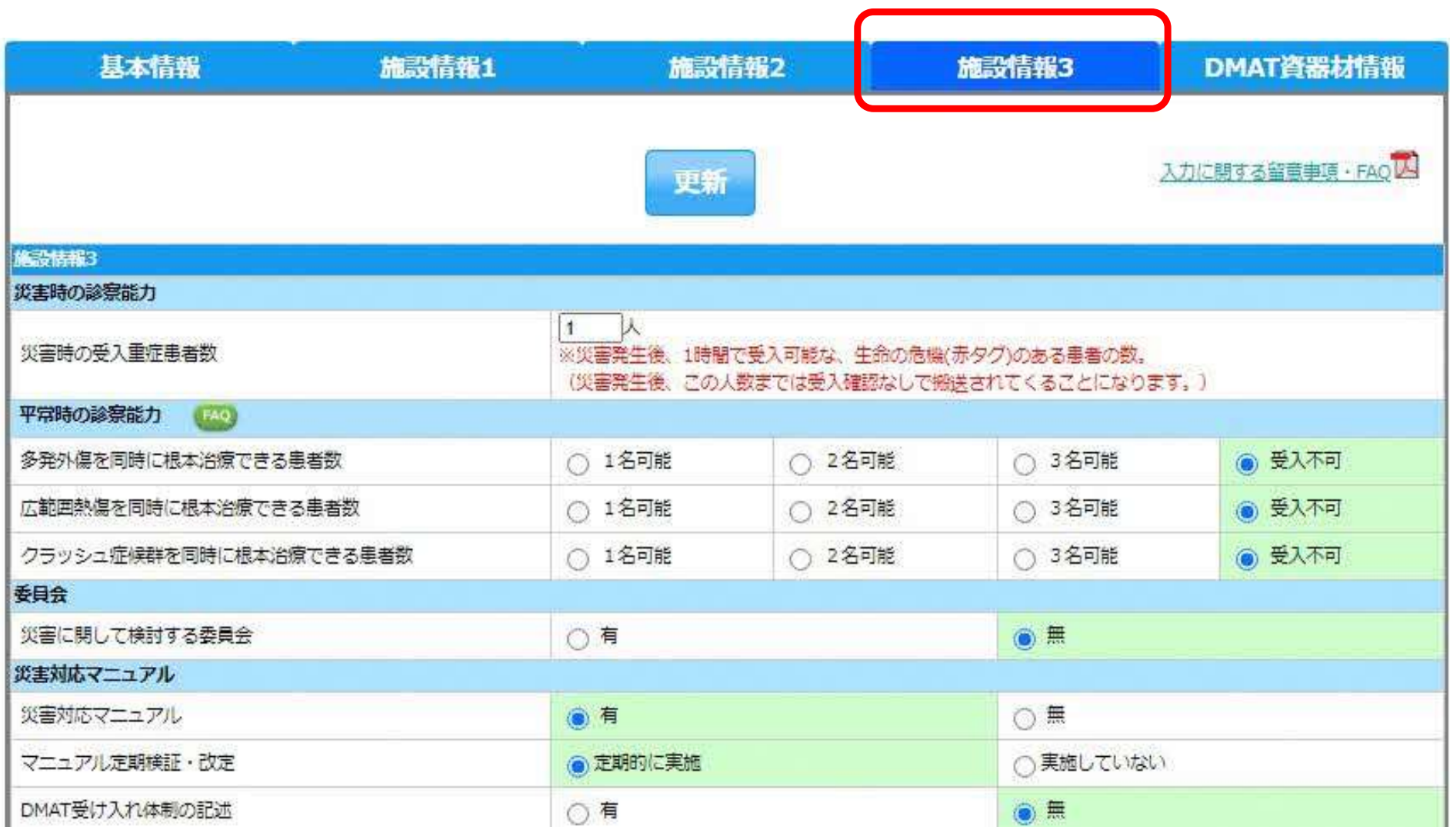

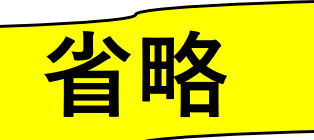

### 医療機関基本情報管理-DMAT資機材情報 DMAT指定医療機関のみ入力可能

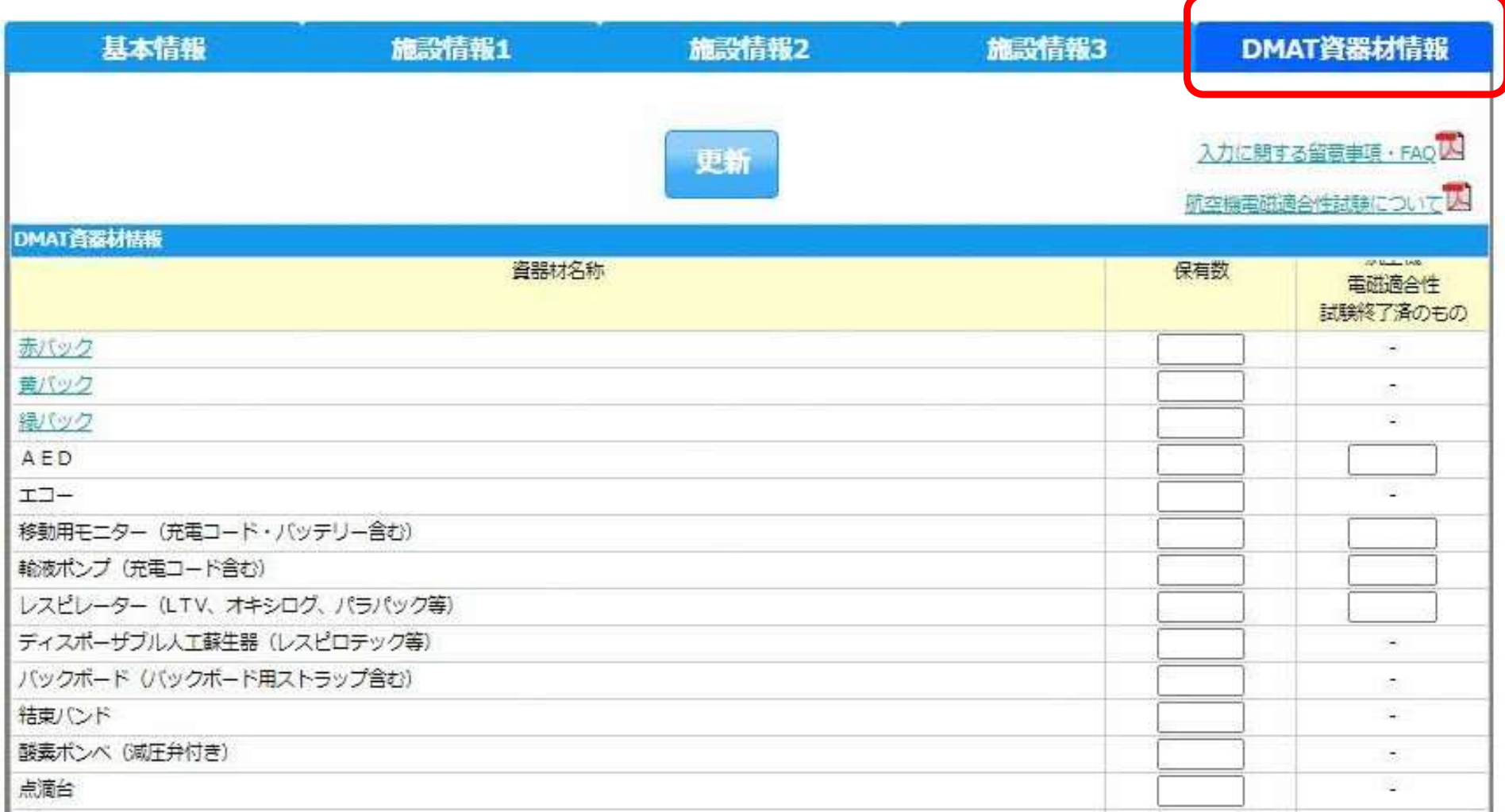

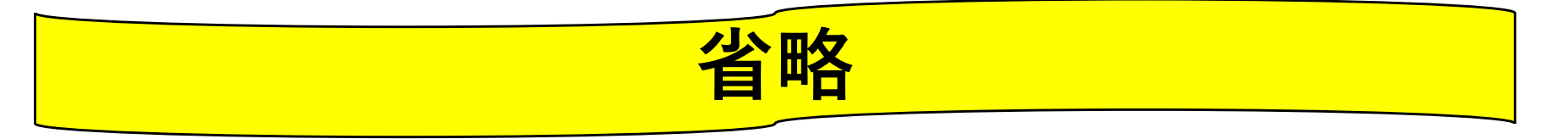